# AOS-W Instant 8.7.1.7 Release Notes

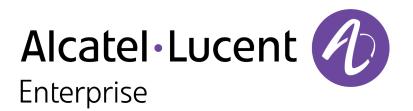

#### **Copyright Information**

Alcatel-Lucent and the Alcatel-Lucent Enterprise logo are trademarks of Alcatel-Lucent. To view other trademarks used by affiliated companies of ALE Holding, visit:

#### https://www.al-enterprise.com/en/legal/trademarks-copyright

All other trademarks are the property of their respective owners. The information presented is subject to change without notice. Neither ALE Holding nor any of its affiliates assumes any responsibility for inaccuracies contained herein. (2021)

#### **Open Source Code**

This product includes code licensed under the GNU General Public License, the GNU Lesser General Public License, and/or certain other open source licenses.

| Contents                                                                                                    | 3              |
|----------------------------------------------------------------------------------------------------|----------------|
| Revision History                                                                                                    | 4              |
| Release Overview                                                                                                    | 5              |
| Related Documents                                                                                                    | 5              |
| Supported Browsers                                                                                                    | 5              |
| Terminology Change                                                                                                    | 6              |
| Contacting Support                                                                                                    | 6              |
| New Features and Enhancements                                                                                                    | 7              |
| Supported Hardware Platforms                                                                                                    | 8              |
| Regulatory Updates                                                                                                    | 9              |
| Resolved Issues                                                                                                    | 10             |
| Known Issues<br>Limitations<br>Known Issues                                                                                                    | 12             |
| Upgrading an OAW-IAP<br>Upgrading an OAW-IAP Using OmniVista 3600 Air Manager Management Platform<br>Upgrading an OAW-IAP Image Manually Using WebUI<br>Upgrading an OAW-IAP Image Manually Using CLI<br>Upgrade from AOS-W Instant 6.4.x.x-4.2.x.x to AOS-W Instant 8.7.1.x | 16<br>17<br>20 |

#### The following table provides the revision history of this document.

#### Table 1: Revision History

| Revision    | Change Description |
|-------------|--------------------|
| Revision 01 | Initial release.   |

#### This AOS-W Instant release notes includes the following topics:

- New Features and Enhancements on page 7
- <u>Supported Hardware Platforms on page 8</u>
- <u>Regulatory Updates on page 9</u>
- <u>Resolved Issues on page 10</u>
- Known Issues on page 12
- Upgrading an OAW-IAP on page 16

For the list of terms, refer to the Glossary.

# **Related Documents**

The following guides are part of the complete documentation for the Alcatel-Lucent user-centric network:

- Alcatel-Lucent AP Software Quick Start Guide
- AOS-W Instant User Guide
- AOS-W Instant CLI Reference Guide
- AOS-W Instant REST API Guide
- AOS-W Instant Syslog Messages Reference Guide
- Alcatel-Lucent OAW-IAP Troubleshooting Guide

# **Supported Browsers**

The following browsers are officially supported for use with the AOS-W Instant WebUI:

- Microsoft Internet Explorer 11 on Windows 7 and Windows 8
- Microsoft Edge (Microsoft Edge 38.14393.0.0 and Microsoft EdgeHTML 14.14393) on Windows 10
- Mozilla Firefox 48 or later on Windows 7, Windows 8, Windows 10, and macOS
- Apple Safari 8.0 or later on macOS
- Google Chrome 67 or later on Windows 7, Windows 8, Windows 10, and macOS

# **Terminology Change**

As part of advancing Alcatel-Lucent's commitment to racial justice, we are taking a much-needed step in overhauling Alcatel-Lucent engineering terminology to reflect our belief system of diversity and inclusion. Some legacy products and publications may continue to include terminology that seemingly evokes bias against specific groups of people. Such content is not representative of our Alcatel-Lucent culture and moving forward, Alcatel-Lucent will replace racially insensitive terms and instead use the following new language:

| Usage                                    | Old Language         | New Language        |
|------------------------------------------|----------------------|---------------------|
| Campus Access<br>Points +<br>Controllers | Master-Slave         | Conductor-Member    |
| Instant Access<br>Points                 | Master-Slave         | Conductor-Member    |
| Switch Stack                             | Master-Slave         | Conductor-Member    |
| Wireless LAN<br>Controller               | Mobility Master      | Mobility Conductor  |
| Firewall<br>Configuration                | Blacklist, Whitelist | Denylist, Allowlist |
| Types of<br>Hackers                      | Black Hat, White Hat | Unethical, Ethical  |

# **Contacting Support**

 Table 2: Contact Information

| Contact Center Online       |                                              |  |  |
|-----------------------------|----------------------------------------------|--|--|
| Main Site                   | https://www.al-enterprise.com                |  |  |
| Support Site                | https://myportal.al-enterprise.com           |  |  |
| Email                       | ebg_global_supportcenter@al-enterprise.com   |  |  |
| Service & Support Contact C | Service & Support Contact Center Telephone   |  |  |
| North America               | 1-800-995-2696                               |  |  |
| Latin America               | 1-877-919-9526                               |  |  |
| EMEA                        | +800 00200100 (Toll Free) or +1(650)385-2193 |  |  |
| Asia Pacific                | +65 6240 8484                                |  |  |
| Worldwide                   | 1-818-878-4507                               |  |  |

# Chapter 2 New Features and Enhancements

There are no new features or enhancements in this release.

The following table displays the OAW-IAP platforms supported in AOS-W Instant 8.7.1.0 release.

| Table | 3: | Supported | OAW-IAP | Platforms |
|-------|----|-----------|---------|-----------|
|       |    |           |         |           |

| OAW-IAP Platform                                                                                                    | Minimum Required AOS-W Instant Software<br>Version |
|----------------------------------------------------------------------------------------------------|----------------------------------------------------|
| 500H Series — AP-503H<br>560 Series — AP-565 and AP-567                                                                                                    | AOS-W Instant 8.7.1.0 or later                     |
| 500H Series — OAW-AP505H<br>OAW-AP518 — OAW-AP518<br>OAW-AP570 Series — OAW-AP574, OAW-AP575, and<br>OAW-AP577<br>570EX Series — AP-575EX and AP-577EX                                                                | AOS-W Instant 8.7.0.0 or later                     |
| OAW-AP500 Series — OAW-AP504 and OAW-AP505                                                                                                    | AOS-W Instant 8.6.0.0 or later                     |
| OAW-AP530 Series — OAW-AP534 and OAW-AP535<br>OAW-AP550 Series — OAW-AP535                                                                                                    | AOS-W Instant 8.5.0.0 or later                     |
| OAW-AP303 Series — OAW-AP303P<br>OAW-AP387 Series — OAW-AP387<br>OAW-AP510 Series — OAW-AP514 and OAW-AP515                                                                                                    | AOS-W Instant 8.4.0.0 or later                     |
| OAW-AP303 Series — OAW-AP303<br>OAW-AP318 Series — OAW-AP318<br>OAW-AP340 Series — OAW-AP344 and OAW-AP345<br>OAW-AP370 Series — OAW-AP374, OAW-AP375, and<br>OAW-AP377<br>OAW-AP370EX Series — AP-375EX and AP-375EX | AOS-W Instant 8.3.0.0 or later                     |
| 203H Series — OAW-AP203H                                                                                                    | AOS-W Instant 6.5.3.0 or later                     |
| 203R Series — OAW-AP203R and OAW-AP203RP<br>OAW-AP303H Series — OAW-AP303H and AP-303HR<br>OAW-AP360 Series — OAW-AP365 and OAW-AP367                                                                                 | AOS-W Instant 6.5.2.0 or later                     |
| 207 Series — OAW-IAP207<br>OAW-AP300 Series — OAW-IAP304 and OAW-IAP305                                                                                                    | AOS-W Instant 6.5.1.0-4.3.1.0 or later             |
| OAW-AP310 Series — OAW-IAP314 and OAW-IAP315<br>OAW-AP330 Series — OAW-IAP334 and OAW-IAP335                                                                                                    | AOS-W Instant 6.5.0.0-4.3.0.0 or later             |
| OAW-AP320 Series — OAW-IAP324 and OAW-IAP325                                                                                                    | AOS-W Instant 6.4.4.3-4.2.2.0 or later             |

This chapter contains the Downloadable Regulatory Table (DRT) file version introduced in this release.

Periodic regulatory changes may require modifications to the list of channels supported by an AP. For a complete list of channels supported by an AP using a specific country domain, access the Switch Command Line Interface (CLI) and execute the **show ap allowed-channels country-code <country-code> ap-type <ap-model>** command.

For a complete list of countries and the regulatory domains in which the APs are certified for operation, refer to the Downloadable Regulatory Table or the DRT Release Notes at <u>myportal.al-enterprise.com</u>. The following DRT file version is part of this release:

DRT-1.0\_81994

This chapter describes the issues resolved in this release.

| Table 4: | Resolved Issue | s in AOS-W Inst | ant 8.7.1.7 |
|----------|----------------|-----------------|-------------|

| Bug ID                   | Description                                                                                                    | Reported<br>Version      |
|--------------------------|----------------------------------------------------------------------------------------------------|--------------------------|
| AOS-206000<br>AOS-223537 | Some member APs generated a core file when the OAW-IAP cluster was<br>rebooted. This issue occurred when AppRF was enabled on the AOS-W<br>Instant cluster. The fix ensures that the member APs work as expected<br>when the AOS-W Instant cluster is rebooted. This issue was observed in<br>APs running AOS-W Instant 8.6.0.9 or later versions.                                                                                                    | AOS-W Instant<br>8.6.0.9 |
| AOS-210688               | Apple devices were unable to connect to OAW-AP225 access points<br>operating as Virutal Switches in mesh deployments. This issue occurred<br>when the AP advertised a Channel Switch Announcement but remained<br>in the same channel. The fix ensures that Apple devices can connect to<br>the OAW-AP225 access points operating as Virtual Switches as<br>expected. This issue was observed in OAW-AP225 access points running<br>AOS-W Instant 8.6.0.5 or later versions.                                    | AOS-W Instant<br>8.6.0.5 |
| AOS-217840<br>AOS-222203 | Some OAW-AP500 Series access points crashed and rebooted<br>unexpectedly. The log file listed the reason for reboot as: <b>Panic:Out of</b><br><b>memory Warm-reset</b> . The fix ensures that the AP works as expected.<br>This issue was observed in OAW-AP500 Series access points running<br>AOS-W Instant 8.6.0.8 or later versions.                                                                                                    | AOS-W Instant<br>8.6.0.8 |
| AOS-218235               | The Switch logged random IP and MAC pairing information in its user<br>table in an IAP-VPN deployment. This issue occurred when clients<br>roamed to a different AP in the cluster before completing the<br>DNS process with the source OAW-IAP. The fix ensures that random<br>IP and MAC pairings are not sent to the Switch. This issue was observed<br>in APs running AOS-W Instant 8.3.0.0 or later versions.                                                                                              | AOS-W Instant<br>8.3.0.0 |
| AOS-218761<br>AOS-224026 | The webUI of the OAW-IAP failed to sort APs according to client count<br>when clicking on the <b>Clients</b> column label in the <b>Dashboard &gt; Access</b><br><b>Points</b> page of the AOS-W Instant webUI. The fix ensures that OAW-IAPs<br>are sorted according to their client count when the <b>Clients</b> column label<br>is clicked in the <b>Dashboard &gt; Access Points</b> page of the AOS-W Instant<br>webUI. This issue was observed in APs running AOS-W Instant 8.7.1.1 or<br>later version. | AOS-W Instant<br>8.7.1.1 |
| AOS-219797               | An OAW-IAP failed to download the firmware update and returned the error message: <b>ERROR 400: Bad Request</b> . This issue occurred when a firmware upgrade was attempted from the webUI. The fix ensures that the AP downloads the new firmware version using the webUI. This issue was observed in APs running AOS-W Instant 8.3.0.0 or later versions.                                                                                                    | AOS-W Instant<br>8.7.1.0 |

#### Table 4: Resolved Issues in AOS-W Instant 8.7.1.7

| Bug ID                   | Description                                                                                                    | Reported<br>Version      |
|--------------------------|----------------------------------------------------------------------------------------------------|--------------------------|
| AOS-222157<br>AOS-222841 | Some OAW-AP345 access points randomly became unresponsive and<br>the APs reported high memory utilization during this period. The fix<br>ensures that the AP works as expected. This issue was observed in<br>OAW-AP345 access points running AOS-W Instant 8.6.0.7 or later<br>versions.                                                                                                    | AOS-W Instant<br>8.6.0.7 |
| AOS-222843               | The Captive Portal page for some Linux clients displayed an <b>Authentication failed</b> message after a user entered the login credentials. This issue occurred when the AP did not hijack the DNS response. The fix ensures that Linux clients can authenticate successfully using the Captive Portal page. This issue was observed in APs running AOS-W Instant 8.7.1.2 or later versions.                                                        | AOS-W Instant<br>8.7.1.2 |
| AOS-222904               | USB clients connected to an OAW-IAP became inactive when the OAW-IAP was rebooted. The fix ensures that USB clients connected to an OAW-IAP are active after an AP reboot. This issue was observed in APs running AOS-W Instant 8.6.0.6 or later versions.                                                                                                    | AOS-W Instant<br>8.6.0.6 |
| AOS-223269<br>AOS-223720 | OAW-IAPs sent mesh debug messages of <b>EMERGENCY</b> status to the syslog server when only messages of <b>CRITICAL</b> and <b>WARNING</b> were configured in the syslog server. The fix ensures that OAW-IAPs send only the configured categories of messages to the syslog server. This issue was observed in APs running AOS-W Instant 8.7.0.0 or later versions.                                                                                 | AOS-W Instant<br>8.7.1.4 |
| AOS-224480<br>AOS-225753 | The output of <b>show ap monitor ap-list</b> command displayed the channel bandwidth of 2.4 GHz radio as 40 MHz instead of 20 MHz for 2.4 GHz. The fix ensures that the output of <b>show ap monitor ap-list</b> displays the correct channel bandwidth for 2.4 GHz radio. This issue was observed in APs running AOS-W Instant 8.9.0.0 or later versions.                                                                                           | AOS-W Instant<br>8.9.0.0 |
| AOS-224801               | Clients were unable to pass traffic when the IPSec tunnel switched from<br>the primary server to the secondary server after a failover event. This<br>issue occurred when <b>Centralized</b> , <b>L2</b> DHCP scope was used. The fix<br>ensures that clients are able to pass traffic as expected in OAW-IAP<br>deployments that used Centralized, L2 DHCP scope. This issue was<br>observed in APs running AOS-W Instant 8.7.1.1 or later version. | AOS-W Instant<br>8.7.1.1 |

This chapter describes the known issues and limitations observed in this release.

# Limitations

This section describes the limitations in AOS-W Instant 8.7.1.7.

## **AP Hostname Character Limit Extension**

The number of ASCII characters allowed in the OAW-IAP hostname is increased from 32 to 128 characters. The following configuration settings do not support the new limit of 128 ASCII characters in AOS-W Instant 8.7.1.7:

- The AP Name field in Role Derivation or VLAN Derivation.
- The AP Name field in beacon and probe response frames.
- The AP Name field in the **show ap mesh link** and **ap mesh neighbor** commands.

## Dynamic Multicast Optimization Unsupported with VLAN Derivation

AOS-W Instant does not support Dynamic Multicast Optimization when the SSID is configured with VLAN derivation.

## **Unified Communications Manager**

UCM does not prioritize NAT traffic.

## **Known Issues**

Following are the known issues observed in this release.

| Bug ID     | Description                                                                                                    | Reported<br>Version      |
|------------|----------------------------------------------------------------------------------------------------|--------------------------|
| AOS-197400 | An OAW-IAP fails to switch uplink interfaces during an uplink failover<br>event. This issue occurs when the OAW-IAP is configured with two<br>Ethernet uplinks. This issue is observed in APs running AOS-W Instant<br>8.6.0.1 or later versions. | AOS-W Instant<br>8.6.0.1 |
| AOS-204171 | Clients intermittently experience high latency when the AP is connected<br>to the backup Switch after a failover event. This issue occurs under the<br>following scenarios:                                                                       | AOS-W Instant<br>8.3.0.0 |
|            | <ul> <li>The AP attempts to re-connect to the primary Switch.</li> <li>Fast failover is enabled on the AP.</li> <li>This issue is observed in 203R Series access points running AOS-W Instant 8.3.0.0 or later versions.</li> </ul>               |                          |

Table 5: Known Issues in AOS-W Instant 8.7.1.7

| Bug ID                   | Description                                                                                                    | Reported<br>Version      |
|--------------------------|----------------------------------------------------------------------------------------------------|--------------------------|
| AOS-208474               | An OAW-IAP frequently disconnects itself from the cluster and then rejoins it. The log file lists the reason for the event as: <b>stm   PAPI_Send failed, send_papi_message_with_args, 1215: Resource temporarily unavailable</b> . This issue is observed in APs running AOS-W Instant 8.6.0.5 or later versions.                                                                                                    | AOS-W Instant<br>8.6.0.5 |
| AOS-208648               | The system log of an OAW-IAP has a lot of <b>Swarm quit factory default</b><br><b>status by : ssid_config</b> messages. This issue is observed in APs<br>running AOS-W Instant 8.7.0.0 or later versions.                                                                                                    | AOS-W Instant<br>8.7.0.0 |
| AOS-209051               | <ul> <li>Clients are unable to send and receive traffic when AOS-W Instant clusters are configured with L3 mobility. This issue occurs under the following scenarios:</li> <li>The client is connected to a cluster other than the home cluster.</li> <li>The network experiences high latency due to an overload caused by a broadcast storm.</li> <li>This issue is observed in APs running AOS-W Instant 8.6.0.4 or later versions.</li> </ul> | AOS-W Instant<br>8.6.0.4 |
| AOS-210290               | An OAW-IAP fails to update the service ID of AirGroup services when the service ID is configured through the AOS-W Instant WebUI. This issue occurs when the name of the service ID contains a "." character. This issue is observed in APs running AOS-W Instant 8.7.0.0 or later versions.                                                                                                    | AOS-W Instant<br>8.7.0.0 |
| AOS-210440               | Administrator authentication fails when accessing the OAW-IAP through<br>the WebUI. This issue occurs when the administrator password includes<br>special characters such as " or '. This issue is observed in APs running<br>AOS-W Instant 8.6.0.5 or later versions.<br><b>Workaround:</b> Create an administrator password without special<br>characters.                                                                                      | AOS-W Instant<br>8.6.0.5 |
| AOS-210688               | Apple devices are unable to connect to OAW-IAP225 access points<br>operating as Virtual Switches in mesh deployments. This issue occurs<br>when the AP advertises a Channel Switch Announcement and remains in<br>the same channel. This issue is observed in OAW-IAP225 access points<br>running AOS-W Instant 8.6.0.5 or later versions.                                                                                                    | AOS-W Instant<br>8.6.0.5 |
| AOS-210717<br>AOS-212956 | The <b>Client-view heatmap</b> window in <b>Dashboard &gt; Clients</b> page of the AOS-W Instant WebUI does not display any data. This issue occurs when the number of client match history records exceeds 300. This issue is observed in APs running AOS-W Instant 8.7.0.0 or later versions.                                                                                                    | AOS-W Instant<br>8.7.0.0 |
| AOS-216114<br>AOS-218476 | OAW-IAPs in a cluster report the signal value as 0 in the output of <b>show clients</b> command. This issue occurs when <b>disable-arm-wids-functions</b> is turned on in the cluster. This issue is observed in APs running AOS-W Instant 8.7.1.1 or later versions.                                                                                                    | AOS-W Instant<br>8.7.1.1 |
| AOS-217468               | The webUI of an OAW-IAP freezes when a new configuration change is<br>applied through the webUI or the CLI. When this issue occurs, the CLI of<br>the conductor AP and the member APs become inaccessible. This issue<br>is observed in APs running AOS-W Instant 8.7.1.1 or later versions.                                                                                                    | AOS-W Instant<br>8.7.1.1 |

#### Table 5: Known Issues in AOS-W Instant 8.7.1.7

| Bug ID                   | Description                                                                                                    | Reported<br>Version      |
|--------------------------|----------------------------------------------------------------------------------------------------|--------------------------|
| AOS-217829               | The new webUI in OAW-IAPs does not update the status of member APs when they are disconnected from the network. This issue is observed in APs running AOS-W Instant 8.6.0.4 or later versions.                                                                                                    | AOS-W Instant<br>8.6.0.4 |
| AOS-218436<br>AOS-219302 | Zebra scanners are unable to connect to some OAW-AP510 Series<br>access points. This issue is observed in OAW-AP510 Series access<br>points running AOS-W Instant 8.5.0.7 or later versions.                                                                                                    | AOS-W Instant<br>8.5.0.7 |
| AOS-218704<br>AOS-220857 | <ul> <li>Some VoIP calls are not sent to the server to be recorded. This issue occurs when:</li> <li>The server recording the calls is behind the Switch.</li> <li>Some APs in the cluster are rebooted.</li> <li>This issue is observed in APs running AOS-W Instant 8.6.0.4 or later versions.</li> </ul>                                                      | AOS-W Instant<br>8.6.0.4 |
| AOS-218761<br>AOS-224026 | The webUI of the OAW-IAP fails to sort APs according to client count<br>when clicking on the <b>Clients</b> column label in the <b>Dashboard &gt; Access</b><br><b>Points</b> page of the AOS-W Instant webUI. This issue is observed in APs<br>running AOS-W Instant 8.7.1.1 or later version.                                                                  | AOS-W Instant<br>8.7.1.1 |
| AOS-218919               | The AOS-W Instant UI allows a VLAN to be configured as both the VC VLAN and CL2 VLAN. This issue occurs when the CL2 VLAN is configured first and the same VLAN is configured as the VC VLAN. This issue is observed in APs running AOS-W Instant 8.6.0.4 or later versions.                                                                                     | AOS-W Instant<br>8.6.0.4 |
| AOS-218974               | iPhone clients running iOS 14 or later versions are unable to connect to SSIDs when a HotSpot2.0 profile is mapped to it. This issue occurs when a HotSpot 2.0 profile is not configured on the iOS device. This issue is observed in APs running AOS-W Instant 8.6.0.4 or later versions. <b>Workaround:</b> Configure a Hotspot 2.0 profile in the iOS device. | AOS-W Instant<br>8.6.0.4 |
| AOS-219592               | Clients receive router advertisement packets from VLANs other than the assigned VLAN. This issue is observed in SSIDs configured with Dynamic VLAN assignment. This issue is observed in APs running AOS-W Instant 8.6.0.7 or later versions.                                                                                                    | AOS-W Instant<br>8.6.0.7 |
| AOS-219998               | The NTP module of an OAW-IAP is stuck in the <b>INIT</b> state. This issue occurs when the NTP server returns an IPv6 address. This issue is observed in APs running AOS-W Instant 8.7.1.2 or later versions.                                                                                                    | AOS-W Instant<br>8.7.1.2 |
| AOS-220385               | Clients randomly lose internet connectivity. During this period the affected clients are only able to pass Layer 2 traffic. This issue is observed in APs running AOS-W Instant 8.7.1.3 or later versions. <b>Workaround:</b> Enable the <b>he-mu-mimo-disable</b> parameter in the SSID profile using the CLI.                                                  | AOS-W Instant<br>8.7.0.0 |
| AOS-220622               | An OAW-IAP randomly generates <b>mini_httpd error</b> messages. These messages are displayed in the output of <b>show log debug</b> command and are also sent to the syslog server. This issue is observed in APs running AOS-W Instant 8.7.1.3 or later versions.                                                                                               | AOS-W Instant<br>8.7.1.3 |
| AOS-222756               | An OAW-IAP uses the IP address of the virtual Switch as the source IP for<br>outgoing client traffic in guest SSIDs configured with NAT. This issue is<br>observed in APs running AOS-W Instant 8.7.1.5 or later versions.                                                                                                    | AOS-W Instant<br>8.7.1.5 |

| Bug ID                   | Description                                                                                                    | Reported<br>Version      |
|--------------------------|----------------------------------------------------------------------------------------------------|--------------------------|
| AOS-222909               | The <b>show usb-enet</b> command fails to display the list of all USB devices connected to an OAW-IAP cluster. This issue is observed in OAW-IAP clusters running AOS-W Instant 8.6.0.6 or later versions.                                                                                                    | AOS-W Instant<br>8.6.0.6 |
| AOS-223701               | An OAW-IAP crashes and reboots unexpectedly. The log file lists the reason for reboot as: <b>WARNING: CPU: 3 PID: 0 at mm/slab.h:308</b><br><b>kfree+0x128/0x148()</b> . This issue is observed in APs running AOS-W Instant 8.7.1.4 or later versions.                                                                                                    | AOS-W Instant<br>8.7.1.4 |
| AOS-223754               | An OAW-IAP crashes and reboots unexpectedly. The log file lists the reason for reboot as: <b>SomeCrash Warm-reset / PC is at wlc_wnm_is_wnmsleeping+0x40/0xd8 [wl_v6</b> ]. This issue is observed in APs running 8.7.1.4 or later versions.                                                                                                    | AOS-W Instant<br>8.7.1.4 |
| AOS-222714<br>AOS-223758 | An OAW-AP515 access point crashes and reboots unexpectedly. The log<br>file lists the reason for reboot as: <b>Reboot Time and Cause: AP Reboot</b><br><b>reason: BadAddr:403c02bdbbec8 PC:wlc_key_get_info+0x10/0x60</b><br><b>[wl_v6] Warm-reset</b> . This issue is observed in APs running AOS-W<br>Instant 8.7.0.0 or later versions.                                                                                                    | AOS-W Instant<br>8.7.0.0 |
| AOS-225341               | Clients connecting to an OAW-IAP are unable to pass internal and<br>internet traffic. This issues occurs in OAW-IAPs terminating at a<br>standalone OAW-4750XM Switch which does not have a PEFNG license.<br>This issue is observed in APs running AOS-W Instant 8.7.1.2 or later<br>versions.                                                                                                    | AOS-W Instant<br>8.7.1.2 |
| AOS-225567               | Clients connected to a member AP are getting disconnected with the deauthentication reason: <b>Internal only</b> . Clients reconnect to the APs immediately after disconnection. When this occurs the status of clients in the OAW-IAP is shown as <b>disconnected</b> . This issue occurs when a large number of SNMP requests are sent to the Virtual Switch. This issue is observed in APs running AOS-W Instant 8.6.0.8 or later versions. | AOS-W Instant<br>8.6.0.8 |
| AOS-226071               | Clients connected to an AOS-W Instant network randomly encounter a DNS error and lose internet connectivity. The debug log of the OAW-IAP lists the reason for error as: <b>Drop the pkt as we don't know the vlan device on which to send the ARP request</b> . This issue is observed in APs running AOS-W Instant 8.7.1.4 or later versions.                                                                                                | AOS-W Instant<br>8.7.1.4 |
| AOS-226248               | The output of the <b>show datapath user</b> table does not include the information of some clients configured with a static IP address. This issue is observed in APs running AOS-W Instant 8.6.0.7 or later versions.                                                                                                    | AOS-W Instant<br>8.6.0.7 |

This chapter describes the AOS-W Instant software upgrade procedures and the different methods for upgrading the image on the OAW-IAP.

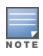

While upgrading anOAW-IAP, you can use the image check feature to allow the OAW-IAP to find new software image versions available on a cloud-based image server hosted and maintained by Alcatel-Lucent. The location of the image server is fixed and cannot be changed by the user. The image server is loaded with the latest versions of the AOS-W Instant software.

#### Topics in this chapter include:

- Upgrading an OAW-IAP Using OmniVista 3600 Air Manager Management Platform on page 16
- Upgrading an OAW-IAP Image Manually Using WebUI on page 17
- Upgrading an OAW-IAP Image Manually Using CLI on page 20
- Upgrade from AOS-W Instant 6.4.x.x-4.2.x.x to AOS-W Instant 8.7.1.x on page 20

## Upgrading an OAW-IAP Using OmniVista 3600 Air Manager Management Platform

If the multi-class OAW-IAP network is managed by OmniVista 3600 Air Manager, image upgrades can only be done through the OmniVista 3600 Air Manager WebUI. The OAW-IAP images for different classes must be uploaded on the AMP server. If new OAW-IAPs joining the network need to synchronize their software with the version running on the virtual Switch, and if the new OAW-IAP belongs to a different class, the image file for the new OAW-IAP is provided by OmniVista 3600 Air Manager. If OmniVista 3600 Air Manager does not have the appropriate image file, the new OAW-IAP will not be able to join the network.

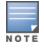

The virtual Switch communicates with the OmniVista 3600 Air Manager server if OmniVista 3600 Air Manager is configured. If OmniVista 3600 Air Manager is not configured on the OAW-IAP, the image is requested from the Image server.

## **HTTP Proxy Support through Zero Touch Provisioning**

OAW-IAPs experience issues when connecting to OmniVista 3600 Air Manager, or Activate through the HTTP proxy server which requires a user name and password. The ideal way to provide seamless connectivity for these cloud platforms is to supply the proxy information to the OAW-IAP through a DHCP server.

Starting with AOS-W Instant 8.4.0.0, besides being able to authenticate to the HTTP proxy server, the factory default OAW-IAPs can also communicate with the server through a HTTP proxy server DHCP which does not require authentication.

In order for the factory default OAW-IAP to automatically discover the proxy server, you need to configure the HTTP proxy information in the DHCP server option. The OAW-IAP will receive the proxy information and store it in a temporary file.

To retrieve the port and the proxy server information, you need to first configure the DHCP **option 60** to **ArubaInstantAP** as shown below:

```
(Instant AP)(config)# ip dhcp <profile_name>
(Instant AP)("IP DHCP profile-name")# option 60 ArubaInstantAP
```

Secondly, use the following command to configure the proxy server:

(Instant AP) (config) # proxy server <host> <port> [<username> <password>]

Use the text string **option 148 text server=host\_ ip,port=PORT,username=USERNAME,password=PASSWORD** to retrieve the details of the proxy server.

## Rolling Upgrade on OAW-IAPs with OmniVista 3600 Air Manager

Starting from AOS-W Instant 8.4.0.0, Rolling Upgrade for OAW-IAPs in standalone mode is supported with OmniVista 3600 Air Manager. The upgrade is orchestrated through NMS and allows the OAW-IAPs deployed in standalone mode to be sequentially upgraded such that the APs upgrade and reboot one at a time. With Rolling Upgrade, the impact of upgrading a site is reduced to a single AP at any given point in time. This enhances the overall availability of the wireless network. For more information, see *OmniVista 3600 Air Manager 8.2.8.2 AOS-W Instant Deployment Guide* and *OmniVista 3600 Air Manager 8.2.8.2 Release Notes*.

# **Upgrading an OAW-IAP Image Manually Using WebUI**

You can manually obtain an image file from a local file system or from a remote server accessed using a TFTP, FTP or HTTP URL.

## In the Old WebUI

To manually check for a new firmware image version and obtain an image file:

- 1. Navigate to **Maintenance** > **Firmware**.
- 2. Under Manual section, perform the following steps:
  - a. To update firmware using a downloaded image file:
    - i. Select the **Image file** option. This method is only available for single-class OAW-IAPs.
    - ii. Click on **Browse** and select the image file from your local system. The following table describes the supported image file format for different AP models:

| Access Points                                                                                                    | Image File Format                  |
|----------------------------------------------------------------------------------------------------|------------------------------------|
| OAW-AP344, OAW-AP345, OAW-AP514, OAW-<br>AP515, OAW-AP518, OAW-AP574, OAW-<br>AP575, AP-575EX, OAW-AP577, and AP-577EX | AlcatelInstant_Draco_8.7.1.x_xxxx  |
| AP-503H, OAW-AP504, OAW-AP505, OAW-<br>AP505H, AP-565, and AP-567.                                                     | AlcatelInstant_Gemini_8.7.1.x_xxxx |

| Access Points                                                                                                    | Image File Format                    |
|----------------------------------------------------------------------------------------------------|--------------------------------------|
| OAW-IAP314, OAW-IAP315, OAW-IAP324,<br>OAW-IAP325, OAW-AP374, OAW-AP375, OAW-<br>AP377, OAW-AP318, and OAW-AP387 | AlcatelInstant_Hercules_8.7.1.x_xxxx |
| OAW-IAP334 and OAW-IAP335                                                                                        | AlcatelInstant_Lupus_8.7.1.x_xxxx    |
| OAW-AP534, OAW-AP535, and OAW-AP535                                                                              | AlcatelInstant_Scorpio_8.7.1.x_xxxx  |
| OAW-AP303, OAW-AP303H, 303P Series,<br>OAW-IAP304, OAW-IAP305, OAW-AP365, and<br>OAW-AP367                       | AlcatelInstant_Ursa_8.7.1.x_xxxx     |
| OAW-AP203H, OAW-AP203R, OAW-AP203RP, and OAW-IAP207                                                              | AlcatelInstant_Vela_8.7.1.x_xxxx     |

- b. To upgrade firmware using the URL of an image file:
- c. Select the **Image URL** option to obtain an image file from a HTTP, TFTP, or FTP URL.
- d. Enter the image URL in the **URL** text field. The syntax to enter the URL is as follows:
  - HTTP http://<IP-address>/<image-file>. For example, http://<IP-address>/AlcatelInstant\_ Hercules\_8.7.1.x\_xxxx
  - TFTP tftp://<IP-address>/<image-file>. For example, tftp://<IP-address>/AlcatelInstant\_ Hercules\_8.7.1.x\_xxxx
  - FTP ftp://<IP-address>/<image-file>. For example, ftp://<IP-address>/AlcatelInstant\_ Hercules\_8.7.1.x\_xxxx
  - FTP ftp://<user name:password>@<IP-address>/<image-file>. For example, ftp://<alcatel:123456>@<IP-address>/AlcatelInstant\_Hercules\_8.7.1.x\_xxxx

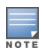

The FTP server supports both **anonymous** and **username:password** login methods.

Multiclass OAW-IAPs can be upgraded only in the URL format, not in the local image file format.

- 3. Clear the **Reboot all APs after upgrade** check box if required. This check box is selected by default to allow the OAW-IAPs to reboot automatically after a successful upgrade. To reboot the OAW-IAP at a later time, clear the **Reboot all APs after upgrade** check box.
- 4. Click **Upgrade Now** to upgrade the OAW-IAP to the newer version.

#### In the New WebUI (AOS-W Instant 8.4.0.0 or later versions)

To manually check for a new firmware image version and obtain an image file:

- 1. Navigate to **Maintenance** > **Firmware**.
- 2. Expand Manual section.
- 3. The firmware can be upgraded using a downloaded image file or a URL of an image file.
  - a. To update firmware using a downloaded image file:
    - i. Select the **Image file** option. This method is only available for single-class OAW-IAPs.
    - ii. Click on **Browse** and select the image file from your local system. The following table describes the supported image file format for different OAW-IAP models:

| Access Points                                                                                                    | Image File Format                    |
|----------------------------------------------------------------------------------------------------|--------------------------------------|
| OAW-AP344, OAW-AP345,<br>OAW-AP514, OAW-AP515,<br>OAW-AP518, OAW-AP574,<br>OAW-AP575, AP-575EX, OAW-<br>AP577, and AP-577EX | AlcatelInstant_Draco_8.7.1.x_xxxx    |
| AP-503H, OAW-AP504, OAW-<br>AP505, OAW-AP505H, AP-565,<br>and AP-567.                                                       | AlcatelInstant_Gemini_8.7.1.x_xxxx   |
| OAW-IAP314, OAW-IAP315,<br>OAW-IAP324, OAW-IAP325,<br>OAW-AP374, OAW-AP375,<br>OAW-AP377, OAW-AP318, and<br>OAW-AP387       | AlcatelInstant_Hercules_8.7.1.x_xxxx |
| OAW-IAP334 and OAW-IAP335                                                                                                   | AlcatelInstant_Lupus_8.7.1.x_xxxx    |
| OAW-AP534, OAW-AP535, and<br>OAW-AP535                                                                                      | AlcatelInstant_Scorpio_8.7.1.x_xxxx  |
| OAW-AP303, OAW-AP303H,<br>303P Series, OAW-IAP304,<br>OAW-IAP305, OAW-AP365, and<br>OAW-AP367                               | AlcatelInstant_Ursa_8.7.1.x_xxxx     |
| OAW-AP203H, OAW-AP203R,<br>OAW-AP203RP, and OAW-<br>IAP207                                                                  | AlcatelInstant_Vela_8.7.1.x_xxxx     |

- b. To upgrade firmware using the URL of an image file:
  - i. Select the **Image URL** option to obtain an image file from a HTTP, TFTP, or FTP URL.
  - ii. Enter the image URL in the **URL** text field. The syntax to enter the URL is as follows:
    - HTTP http://<IP-address>/<image-file>. For example, http://<IP-address>/AlcatelInstant\_Hercules\_8.7.1.x\_xxxx
    - TFTP tftp://<IP-address>/<image-file>. For example, tftp://<IP-address>/AlcatelInstant\_ Hercules\_8.7.1.x\_xxxx
    - FTP ftp://<IP-address>/<image-file>. For example, ftp://<IP-address>/AlcatelInstant\_ Hercules\_8.7.1.x\_xxxx
    - FTP ftp://<user name:password>@<IP-address>/<image-file>. For example, ftp://<alcatel:123456>@<IP-address>/AlcatelInstant\_Hercules\_8.7.1.x\_xxxx

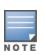

The FTP server supports both **anonymous** and **username:password** login methods.

Multiclass OAW-IAPs can be upgraded only in the URL format, not in the local image file format.

4. Disable the **Reboot all APs after upgrade** toggle switch if required. This option is enabled by default to allow the OAW-IAPs to reboot automatically after a successful upgrade. To reboot the OAW-IAP at a later time, clear the **Reboot all APs after upgrade** check box.

- 5. Click Upgrade Now to upgrade the OAW-IAP to the newer version.
- 6. Click **Save**.

## **Upgrading an OAW-IAP Image Manually Using CLI**

To upgrade an image using a HTTP, TFTP, or FTP URL:

```
(Instant AP) # upgrade-image <ftp/tftp/http-URL>
```

The following is an example to upgrade an image by using the FTP URL :

(Instant AP)# upgrade-image ftp://192.0.2.7/AlcatelInstant Hercules 8.7.1.x xxxx

To upgrade an image without rebooting the OAW-IAP:

(Instant AP) # upgrade-image2-no-reboot <ftp/tftp/http-URL>

The following is an example to upgrade an image without rebooting the OAW-IAP:

```
(Instant AP)# upgrade-image2-no-reboot ftp://192.0.2.7/AlcatelInstant_Hercules_
8.7.1.x_xxxx
```

To view the upgrade information:

# Upgrade from AOS-W Instant 6.4.x.x-4.2.x.x to AOS-W Instant 8.7.1.x

Before you upgrade an OAW-IAP running AOS-W Instant 6.5.4.0 or earlier versions to AOS-W Instant 8.7.1.x, follow the procedures mentioned below:

- 1. Upgrade from AOS-W Instant 6.4.x.x-4.2.x.x or any version prior to AOS-W Instant 6.5.4.0 to AOS-W Instant 6.5.4.0.
- 2. Refer to the Field Bulletin AP1804-1 at myportal.al-enterprise.com.
- 3. Verify the affected serial numbers of the OAW-IAP units.